# FL-850/FG4 FL-850/FG4-S ハードウエア・マニュアル

2014/7 第 5 版 テセラ・テクノロジー(株)

#### 注意事項

- ・ 本資料の内容は予告無く変更することがあります。
- ・ 文書による当社の承諾なしに本資料の転載複製を禁じます。
- ・ 当社は,本資料の誤りに関し,一切その責を負いません。
- ・ 当社は,本資料に掲載された当社製品の使用に関連し発生した第三者の特許権,著作権 その他の知的財産権の侵害等に関し,一切その責を負いません。当社は,本資料に基づ き当社または第三者の特許権,著作権その他の知的財産権を何ら許諾するものではあり ません。
- ・ 本資料に記載された回路,ソフトウエアおよびこれらに関連する情報は,半導体製品の動 作例,応用例を説明するものです。お客様の機器の設計において,回路,ソフトウエアおよ びこれらに関する情報を使用する場合には,お客様の責任において行ってください。これら の使用に起因するお客様または第三者に生じた損害に関し、当社は一切その責を負いま せん。

# 目次

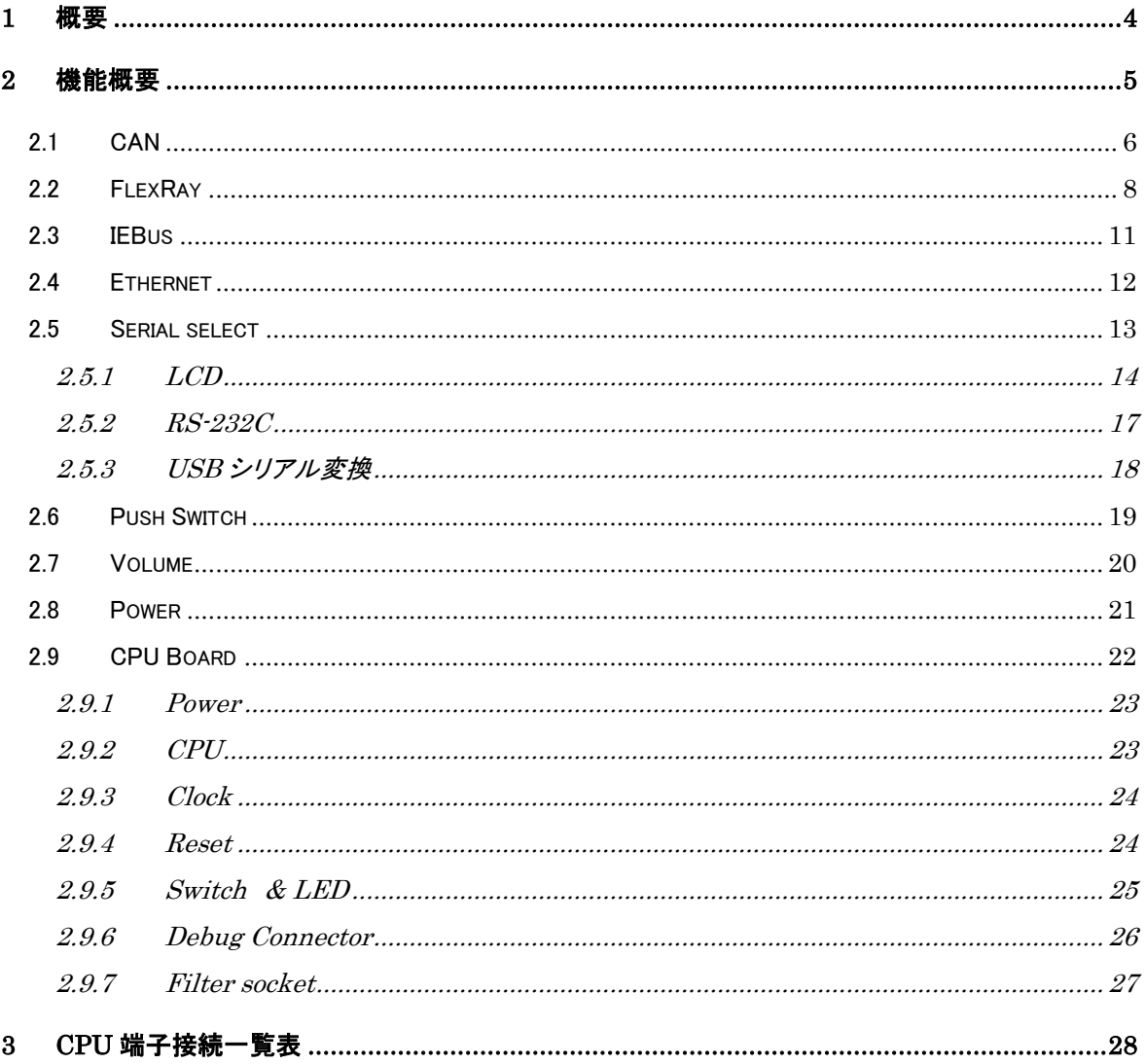

# <span id="page-3-0"></span>1 概要

この資料はルネサス エレクトロニクス製32 ビット・シングルチップ・マイクロコンピュータである V850E2/FG4を実装した「FL-850/FG4」の特徴とハードウェア仕様について記述しています。

# <span id="page-4-0"></span>2 機能概要

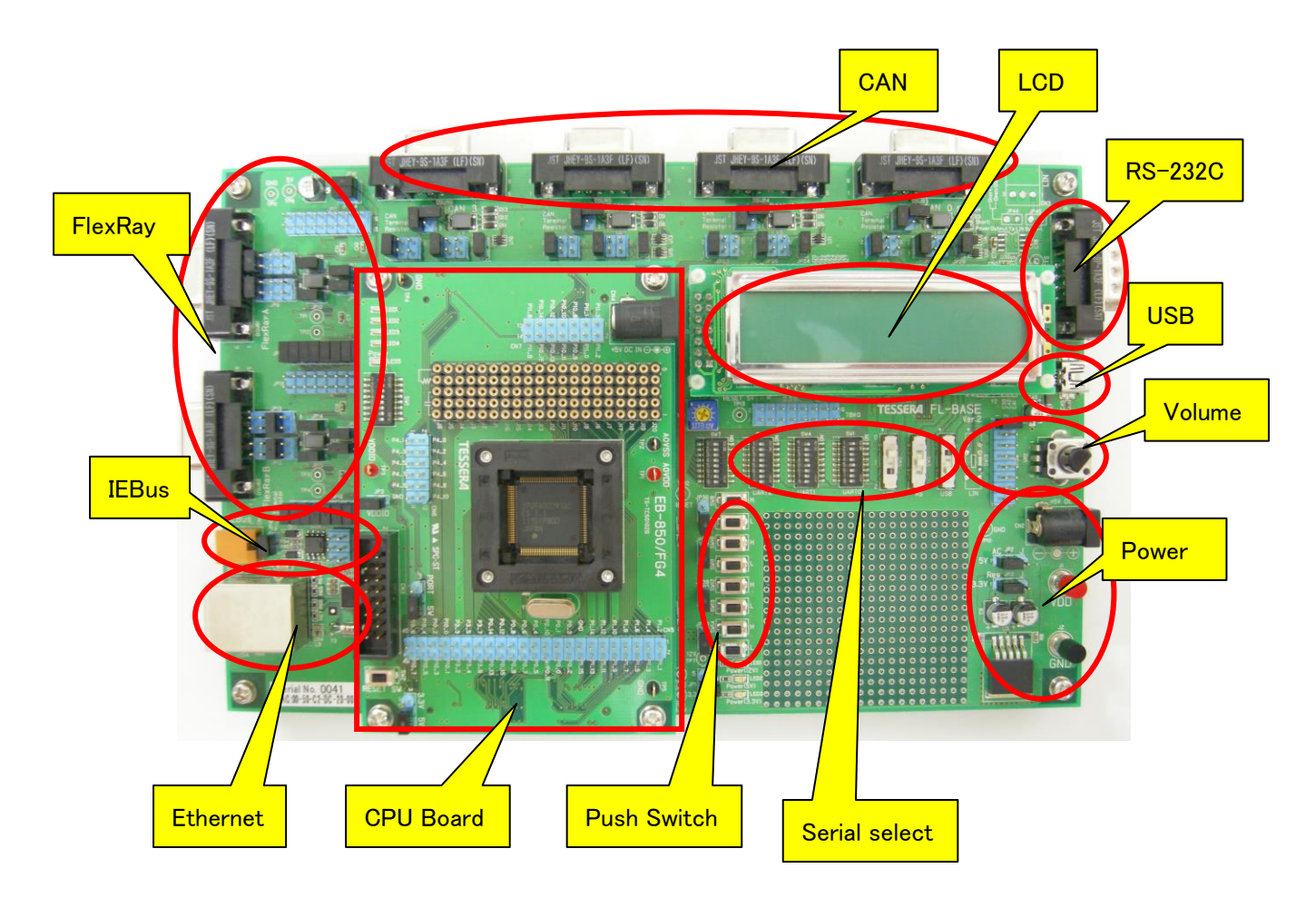

# <span id="page-5-0"></span>2.1 CAN

マイコンの CAN コントローラは、CAN トランシーバ(TJA1040)に接続しており、CAN の物理層に 対応しています。さらに、CAN バス信号は DSUB9 ピン・メスコネクタに接続しています。

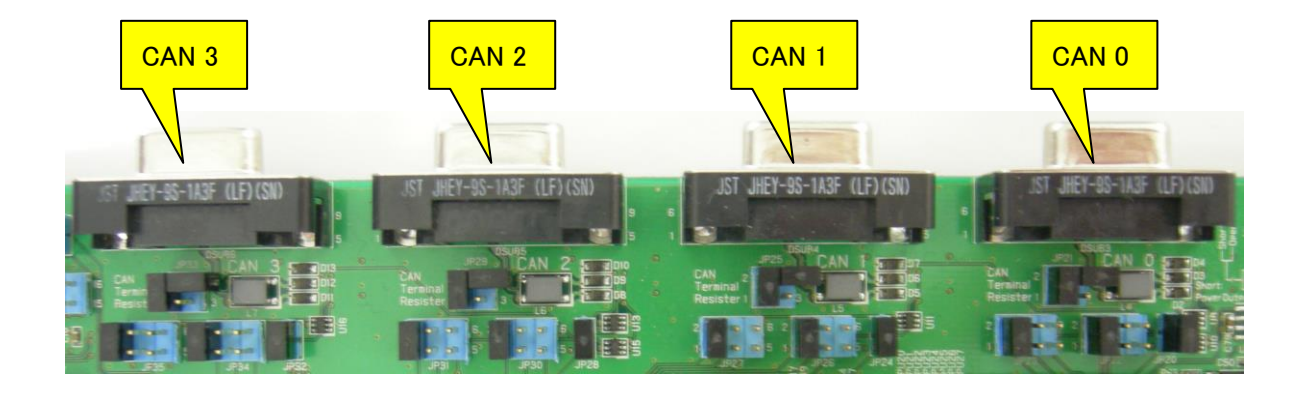

最大 3 本の兼用端子からジャンパによって1本を選択して CAN トランシーバに接続できます。 各ジャンパは1ヶ所だけショートしてください。

V850E2/FG4 では下記の接続になります。

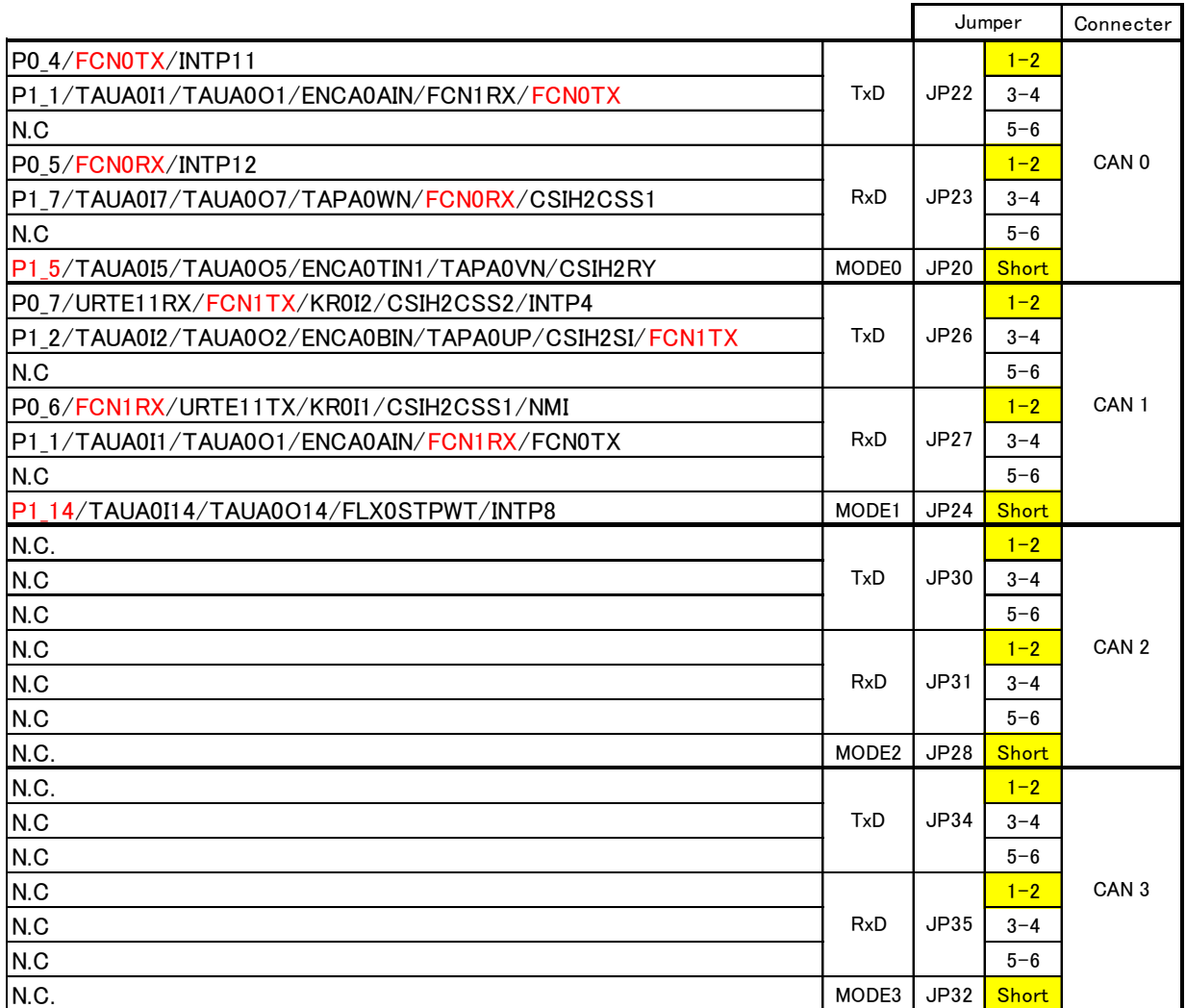

**Default** 

JP21、JP25、JP29、JP33 は終端抵抗の接続です。必要に応じてオープン/ショートに設定してく ださい。

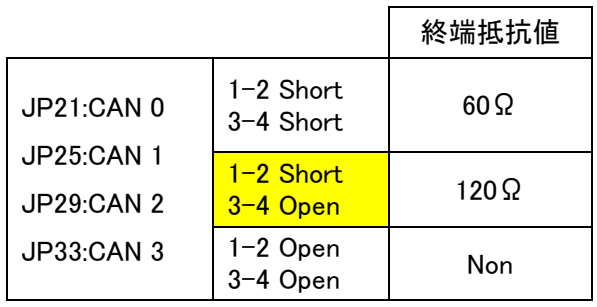

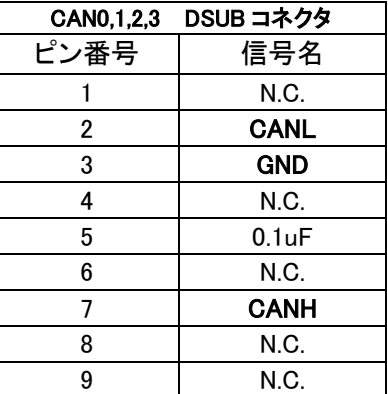

# <span id="page-7-0"></span>2.2 FlexRay

マイコンの FlexRay コントローラは、外部に FlexRay トランシーバ(TJA1080)に接続しており、 FlexRayの物理層に対応しています。さらに、FlexRayバス信号はDSUB9ピン・メスコネクタに接 続しています。

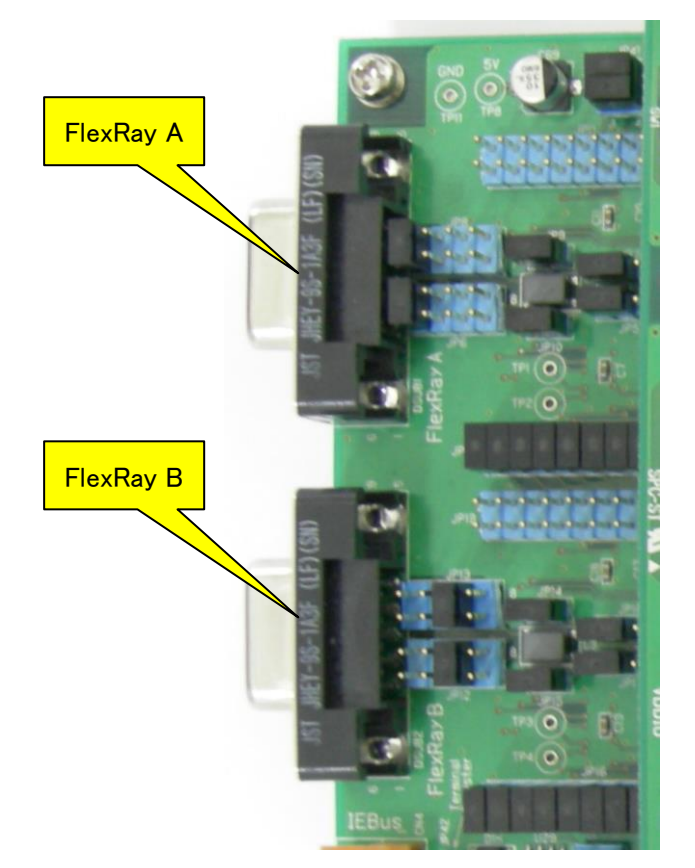

V850E2/FG4 では下記の接続になります。

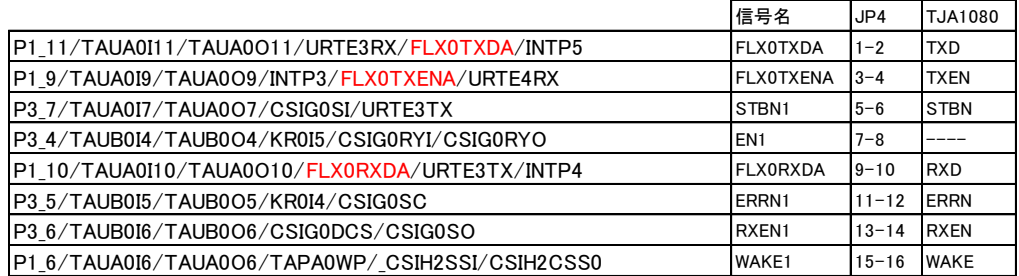

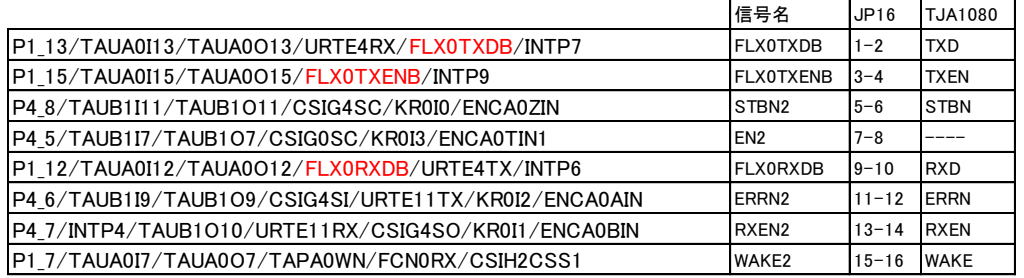

JP11、JP19 は TJA1082(未実装)用のジャンパです。ショートしないでください。

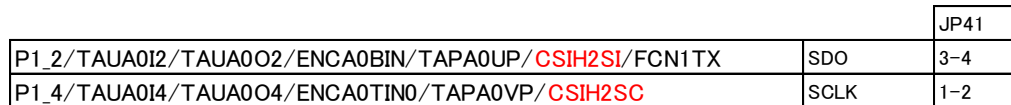

TJA1080 の EN、ERRN 端子は下記のようにロジック回路が接続されています。

上側(FlexRay A)を CSI でアクセスする場合は EN1 端子を Low に設定してください。アクセスしない時 は High に設定してください。

同様に、下側(FlexRay B)を CSI でアクセスする場合は EN2 端子を Low に設定してください。アクセス しない時は High に設定してください。

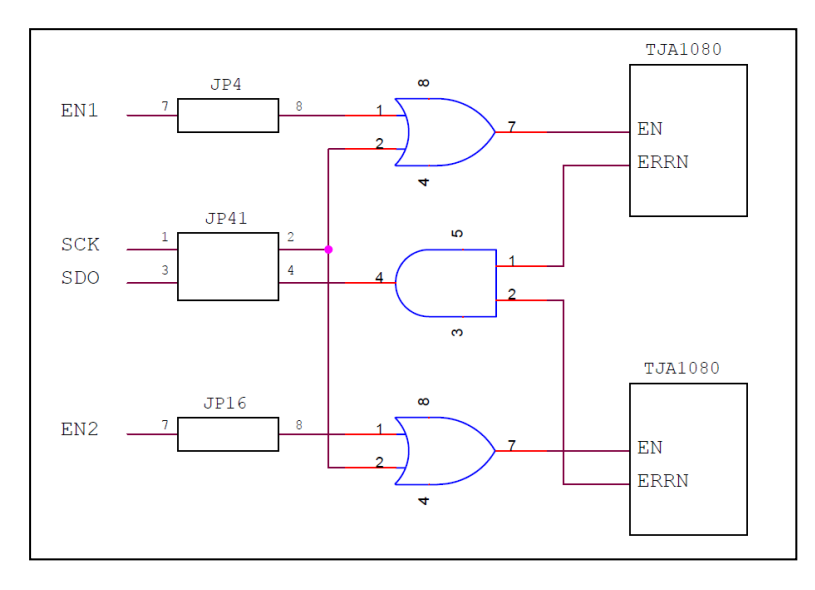

JP5、JP7、JP17、JP18 は FlexRay トランシーバ IC(TJA1080 or TJA1082)の選択です。通常は TJA1082 を実装していないので出荷時設定のままご使用ください。

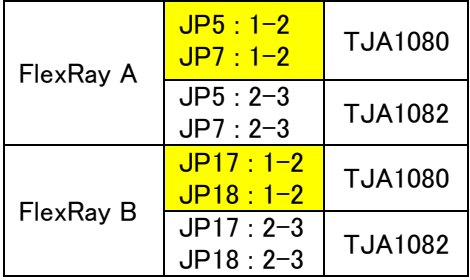

JP9、JP10、JP14、JP15 は終端抵抗(50Ω)の接続です。必要に応じてオープン/ショートに設定し てください。

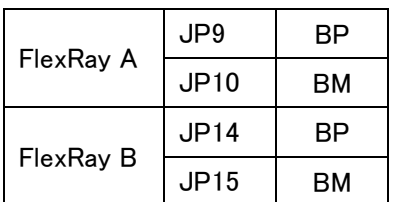

Default: Short

# JP6、JP8、JP12、JP13 は FlexRay バス信号を出力する DSUB9 ピン・メスコネクタの結線を変更する ジャンパです。

Type-1

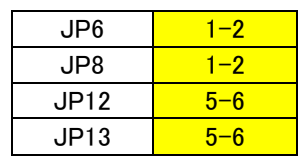

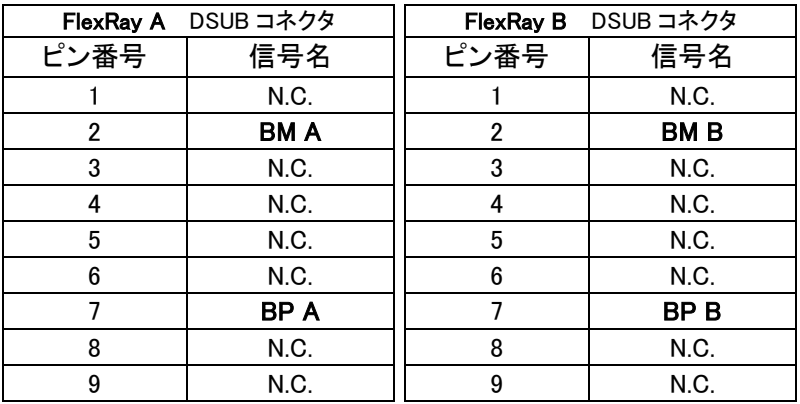

Type-2

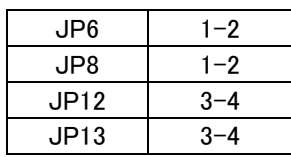

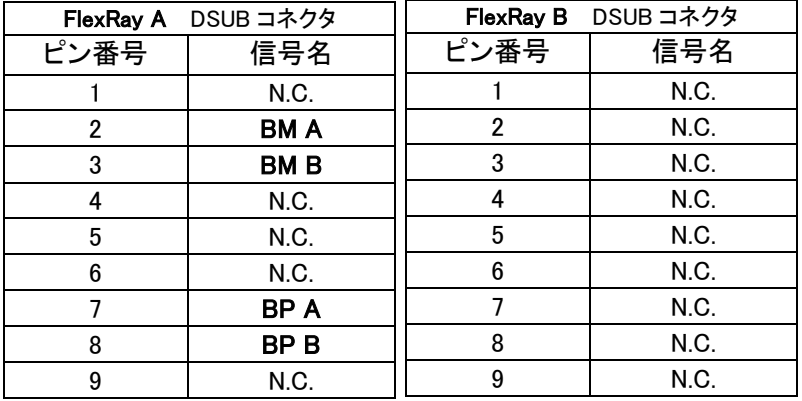

Type-3

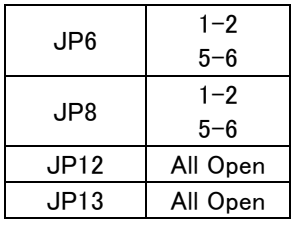

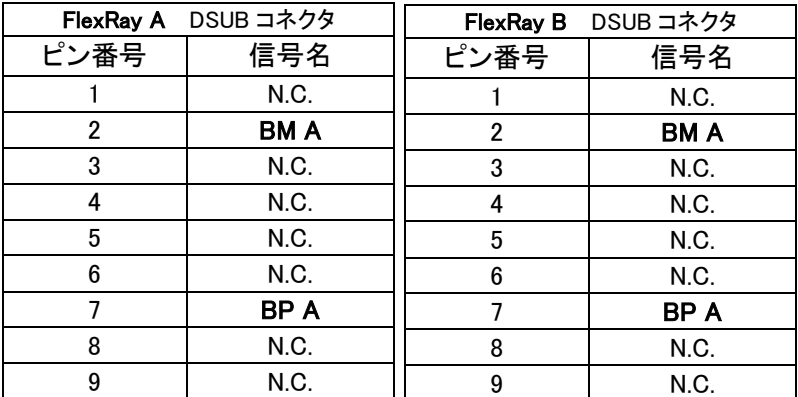

# <span id="page-10-0"></span>2.3 IEBus

V850E2/FG4 には IEBus コントローラは、内蔵していないので、使用できません。

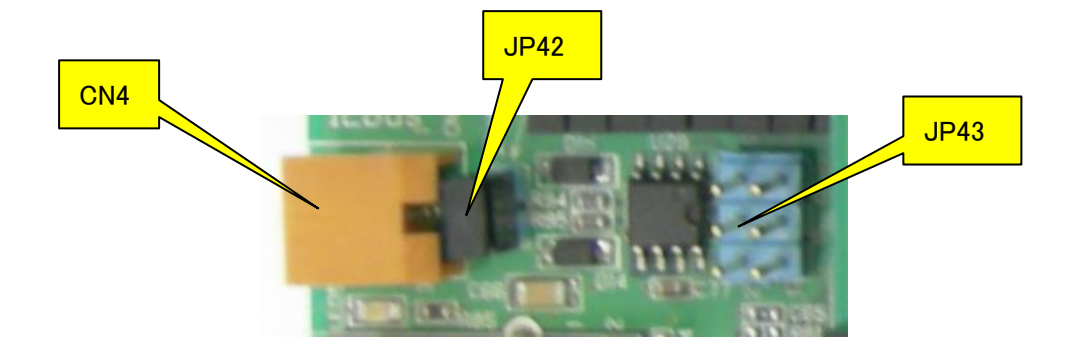

出荷時設定 JP43: Open JP42: Short

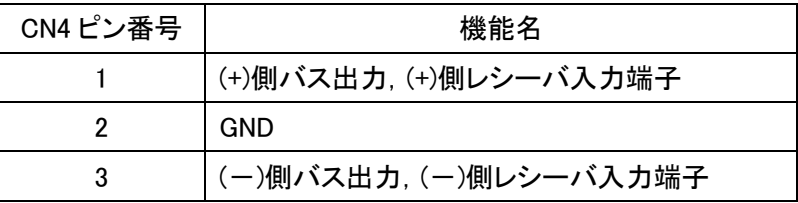

注) 2014 年以降の製品には、これらの部品は実装していません。

# <span id="page-11-0"></span>2.4 Ethernet

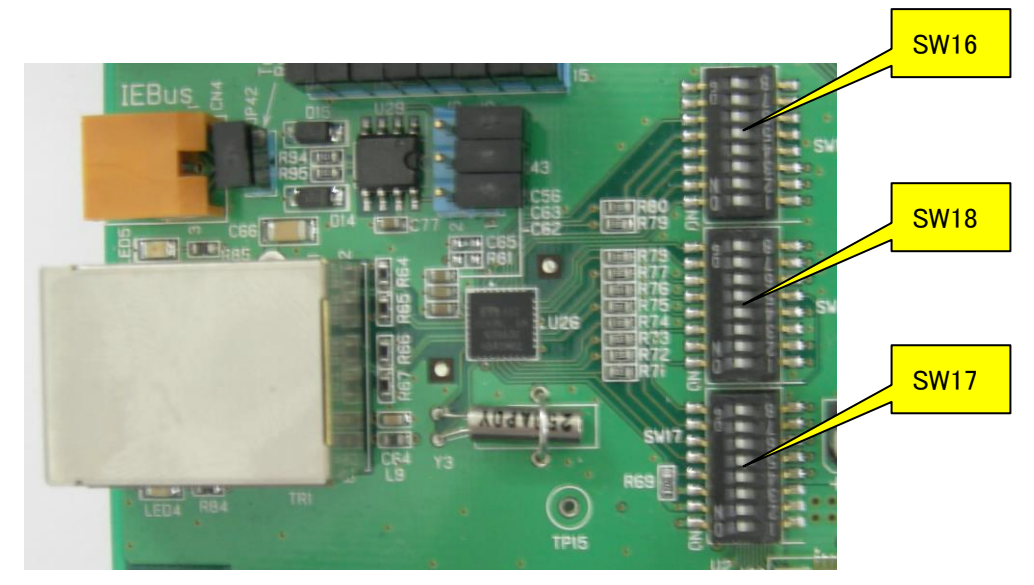

V850E2/FG4 には MAC コントローラは、内蔵していないので、使用できません。

Ethernet の機能を使用しないので、以下のディップスイッチは全て OFF にしてください。 ON にすると壊れる可能性があります。

・SW16 (出荷時 OFF)

- ・SW17 (出荷時 OFF)
- ・SW18 (出荷時 OFF)

注) 2014 年 8 月以降の製品には、これらの部品は実装していません。

# <span id="page-12-0"></span>2.5 Serial select

マイコンの UART 端子を「LCD」、「RS-232C」、「USB シリアル変換」に選択して、接続できま す。

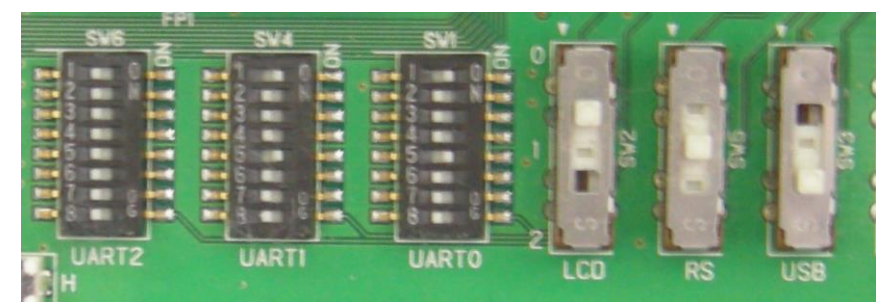

ディップスイッチ(SW1,SW4,SW6)で各 UART として使用する端子を選択できます。

※ 1つのグループで複数 ON にしないでください。

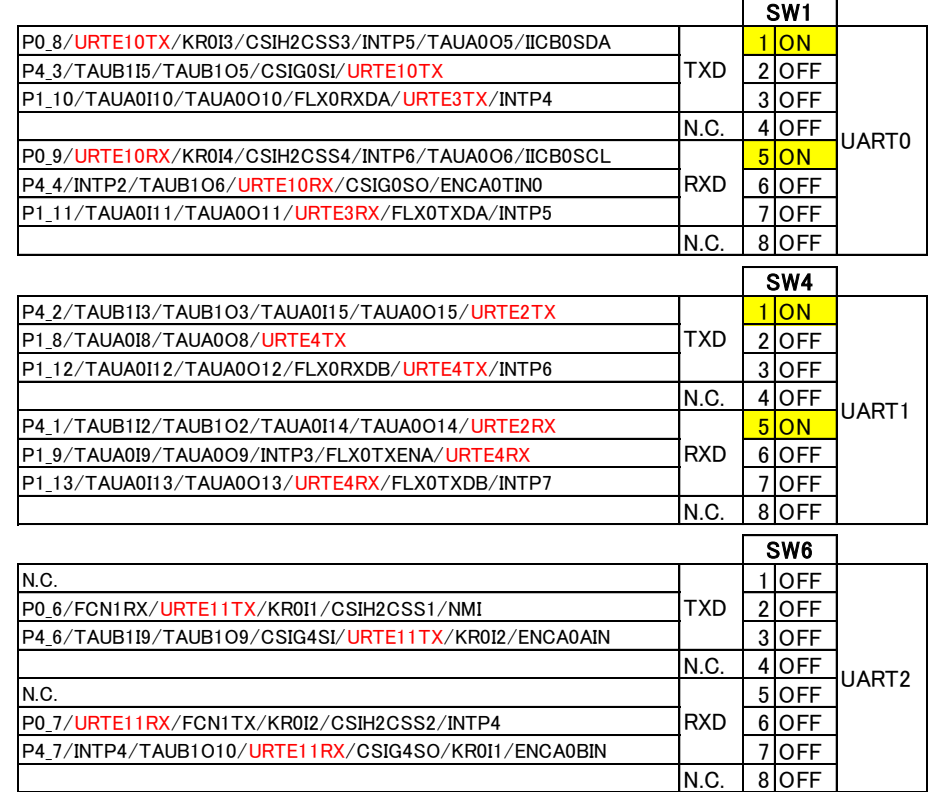

スライドスイッチ(SW2,SW3,SW5)で各 UART の接続先を選択できます。

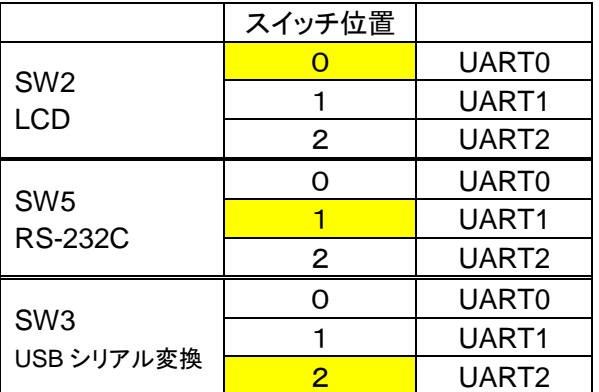

#### <span id="page-13-0"></span>2.5.1 LCD

「LCD」に接続した UART にデータを送信することで LCD パネルに文字を表示することが出来ま す。ディップスイッチ(SW7)によって、送信したデーを16進数で表示する「Binary モード」と、 ASCII 文字を表示する「ASCII モード」を切り替えられます。

#### CPU ボードのリセットスイッチを押すことで初期画面を表示します。

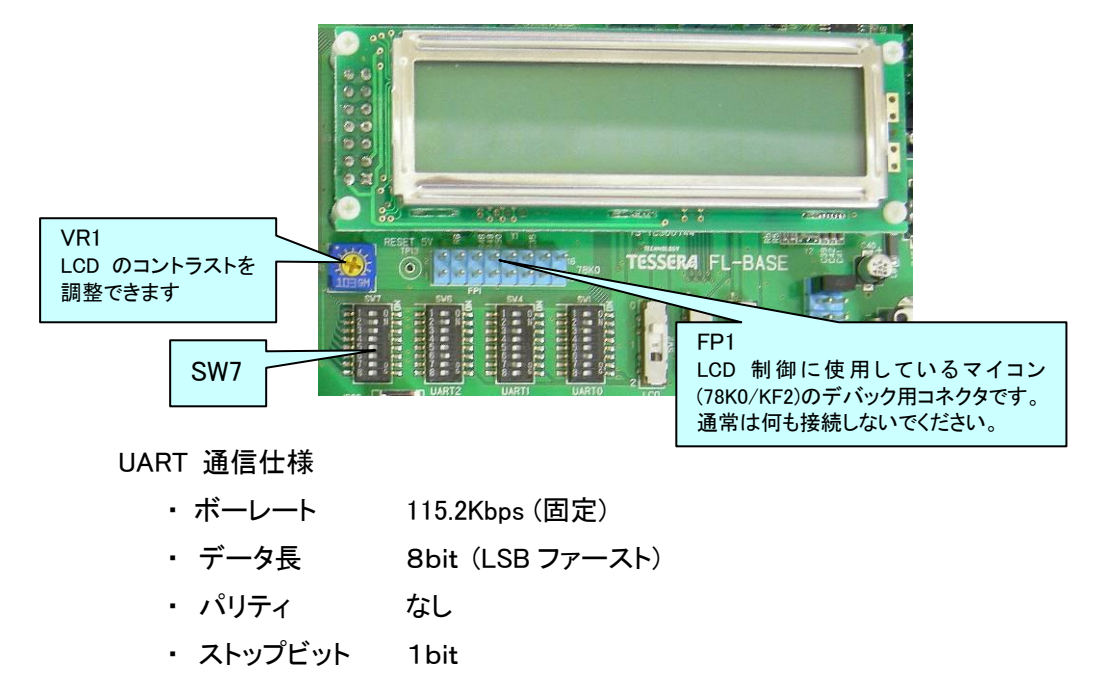

#### Binary モード1 (SW7-1:ON、SW7-2:ON、SW7-3:Any)

 送信したデータを16進数のまま 1Byte のデータ間にスペースを入れて表示します。 1画面に 10Byte のデータを表示できます。11Byte 目のデータを送信すると1行スクロール します。

・ フロー制御 なし(連続送信可能)

 例) URTH?TX = 0x01; TXWait();  $URTH?TX = 0x02$ ;  $TXWait()$ ; ・・・・・・・・・・

 $URTH?TX = 0x0A; TXWait();$ 

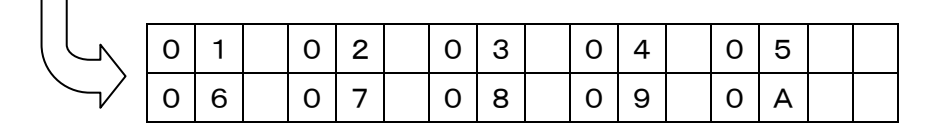

 $URTH?TX = 0x10;$  TXWait();

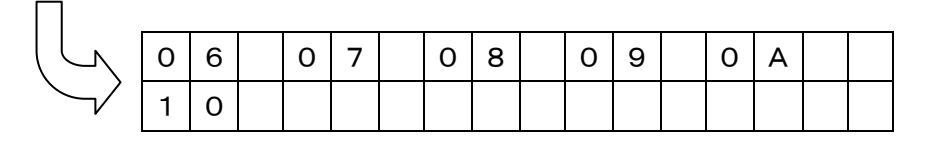

使用例) 1秒に1回、10Byte 送信するようにプログラムを作成することで、常に左上に 1Byte 目が表示されます。

#### Binary モード2 (SW7-1:ON、SW7-2:OFF、SW7-3:ON)

 送信したデータを16進数のまま 1Byte のデータ間にスペースを入れないで表示します。 1画面に 16Byte のデータを表示できます。17Byte 目のデータを送信すると1行スクロール します。

例) URTH?TX = 0x01; TXWait();

URTH?TX =  $0x02$ ; TXWait();

・・・・・・・・・・

URTH?TX =  $0x10$ ; TXWait();

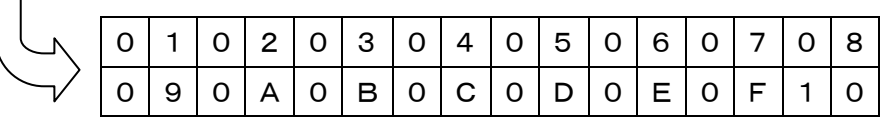

 $URTH?TX = 0x11; TXWait();$ 

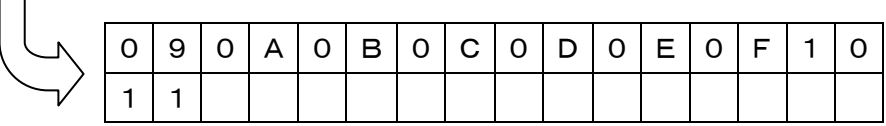

使用例) 1秒に1回、16Byte 送信するようにプログラムを作成することで、常に左上に 1Byte 目が表示されます。

#### ASCII モード Ver.2(SW7-1:OFF、SW7-2:Any、SW7-3:Any)

送信したデータを文字として LCD に表示します。

1行に 16 文字を表示できます。17 文字目または改行コード(0x0D: \r )を送信すると1行スク ロールします。

 $\mathcal{P}$  ) URTH?TX = 'F'; TXWait();

 $URTH?TX = 'I'; TXWait();$ 

```
 ・・・・・・・・・・
```
 $URTH?TX = 'T'; TXWait();$ 

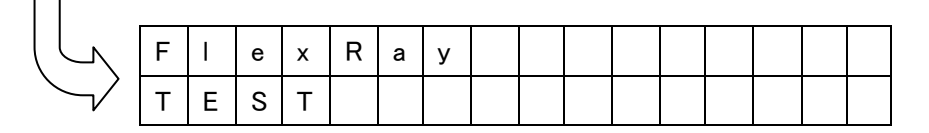

 $URTH?TX = 'Yr';$  TXWait();

URTH?TX = '1';  $TXWait()$ ;

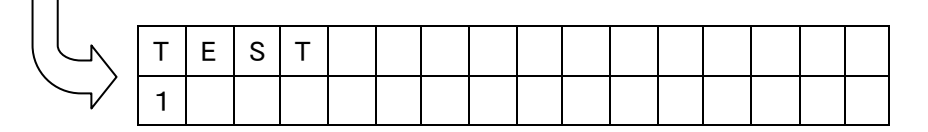

ESC コード(0x1B)に続いて xy 座標を送信することでカーソルをその位置に移動できます。

 $\text{ESC}(0x1B) + xy$   $x: 0(0x30) \sim 9(0x39), a(0x61), b, c, d, e, f(0x66)$ 

y: 0(0x30),1(0x31)

例) printf(buf, "¥x1b00TEST¥x1ba1LCD");

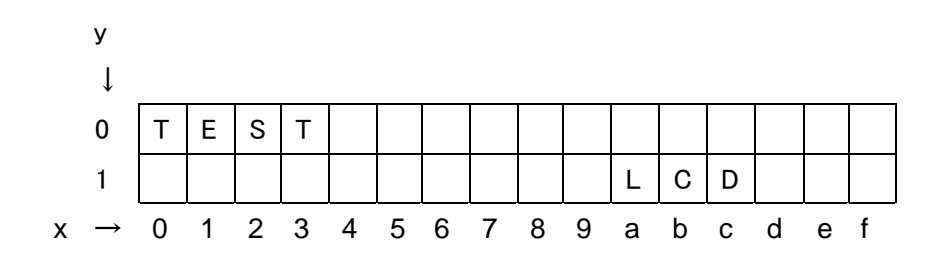

### <span id="page-16-0"></span>2.5.2 RS-232C

「RS-232C」に接続した UART は D-SUB9 ピン・コネクタを使用した RS-232C レベルでの信号を 送受信できます。

パソコンと接続する場合はクロスケーブルをご使用ください。

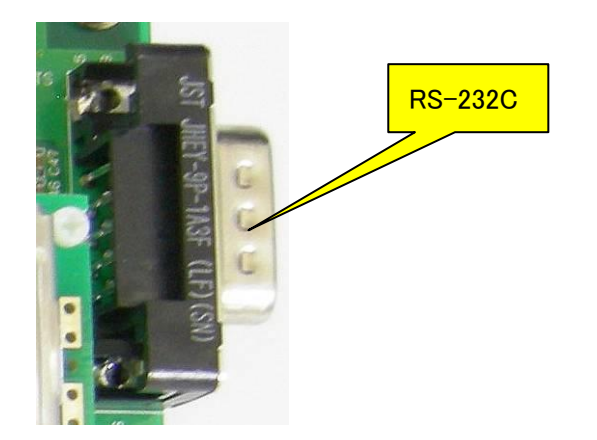

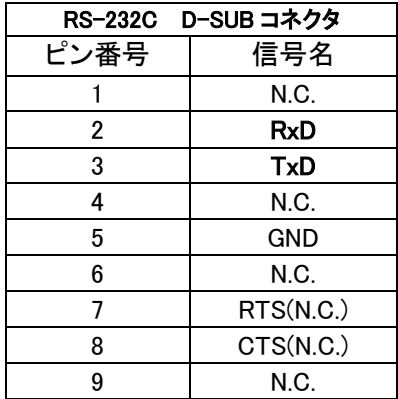

#### <span id="page-17-0"></span>2.5.3 USB シリアル変換

「USB シリアル変換」に接続した UART は、USB マイコン(uPD78F0730)を介して、パソコンの COM ポートとして通信することが出来ます。

USB ドライバは本マニュアルと同じメディアに収録してあります。USB ドライバのインストール中 に「Windows ロゴテスト」に関する警告が表示されますが、「続行」を選択してください。

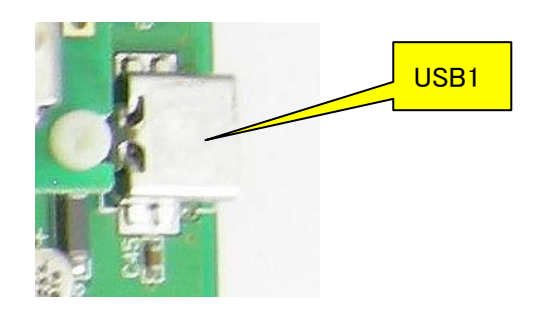

推奨 UART 通信仕様

- ・ ボーレート 115.2Kbps
- ・ データ長 8bit (LSB ファースト)
- ・ パリティ なし
- ・ ストップビット 1bit
- ・ フロー制御 なし

# <span id="page-18-0"></span>2.6 Push Switch

4つの割り込み信号をマイコンの割り込み端子に接続できます。「H」ボタンを押すと High に、 「L」ボタンを押すと Low に信号が固定されます。CPU のリセット信号によって High になります。 また、チャタリング防止回路が入っています。

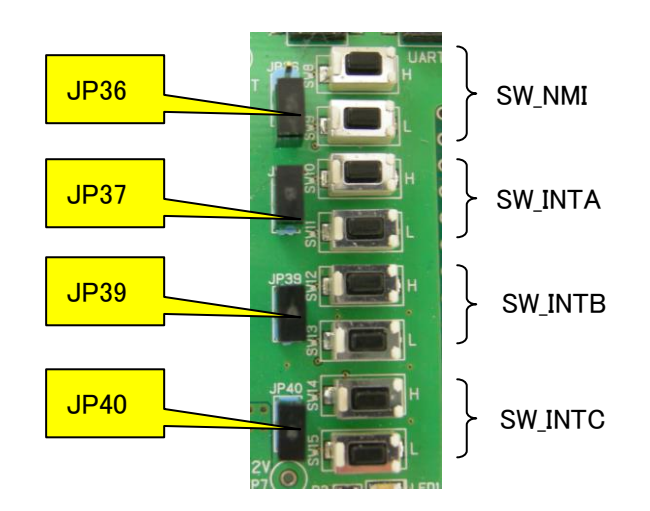

各ジャンパピンを取り外すと割り込み信号は切断されます。

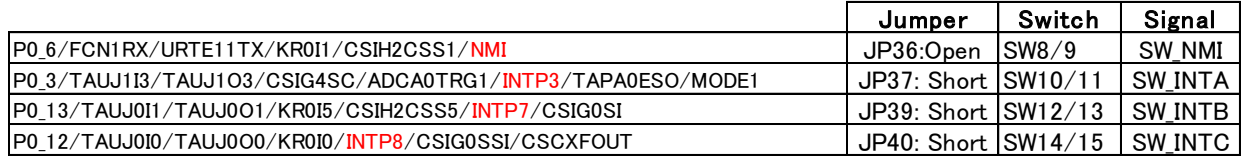

# <span id="page-19-0"></span>2.7 Volume

10KΩの可変抵抗によって CPU の A/D 端子に可変電圧(0V~IO 電圧)を出力することが出来ます。

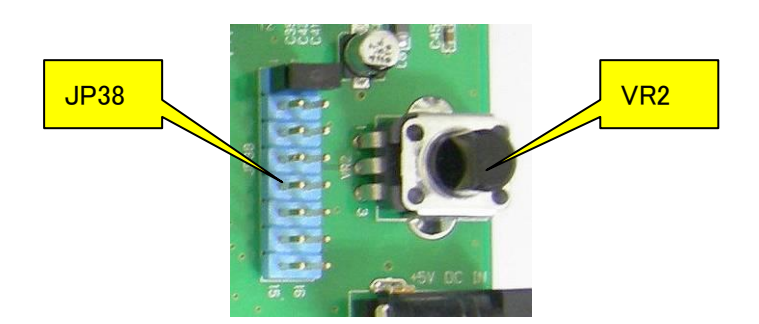

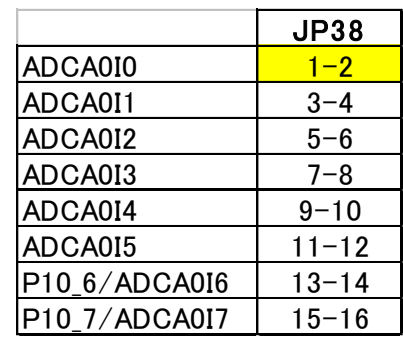

## <span id="page-20-0"></span>2.8 Power

AC Jack に付属の AC アダプタ(+5V)を接続してください。CPU ボードの AC Jack には接続す る必要はありません。

ここから供給された電源からレギュレータを使用して、FlexRay ドライバに必要な+12Vと、 Ethernet PHY チップ電源の+3.3Vも生成しています。

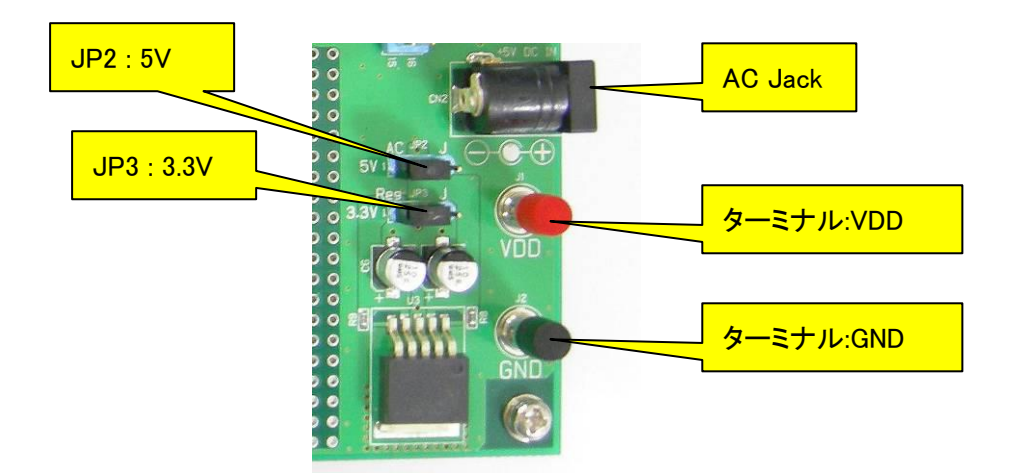

JP2 と JP3 によって電源の供給元を変更できます。

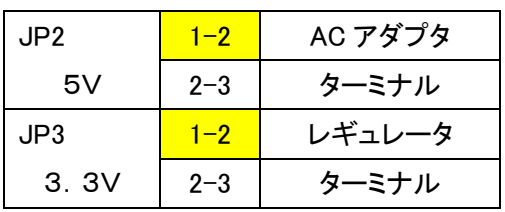

JP1 は CPU ボードを接続しないときに IO 電圧を固定するためのジャンパです。通常はショ ートしないでください。

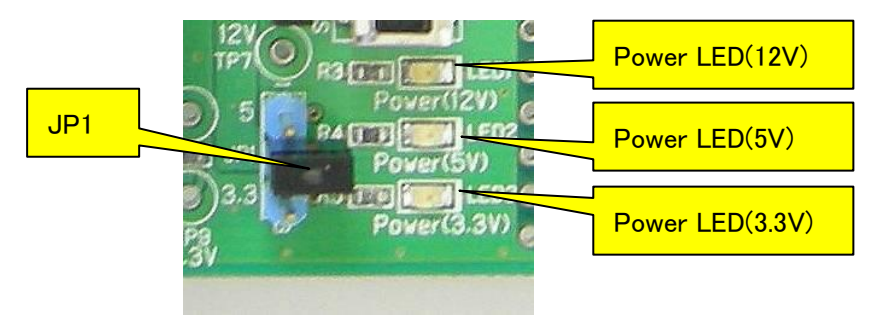

# <span id="page-21-0"></span>2.9 CPU Board

CPU Board は「EB-850/FG4」または「EB-850/FG4-S」が実装されています。

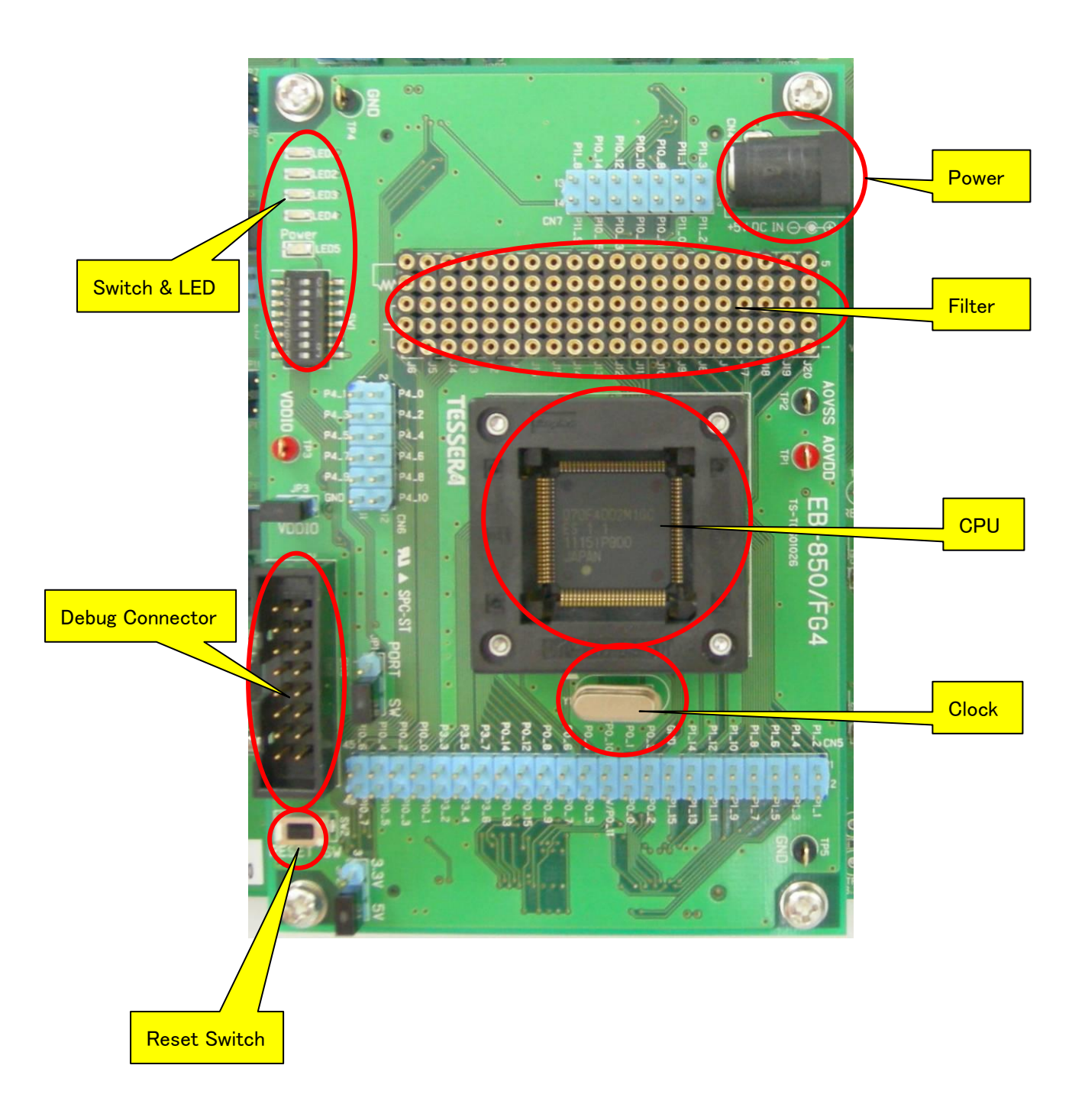

#### <span id="page-22-0"></span>2.9.1 Power

CPU ボード単体で使用するときの AC Jack、電流測定、動作電圧切り替え用のジャンパピンが あります。

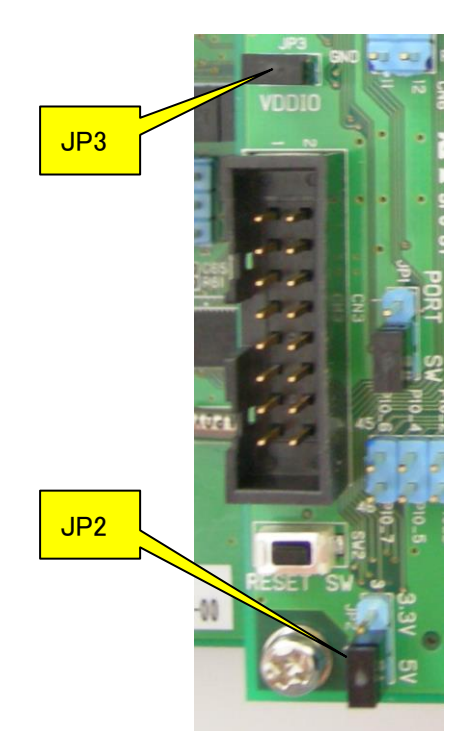

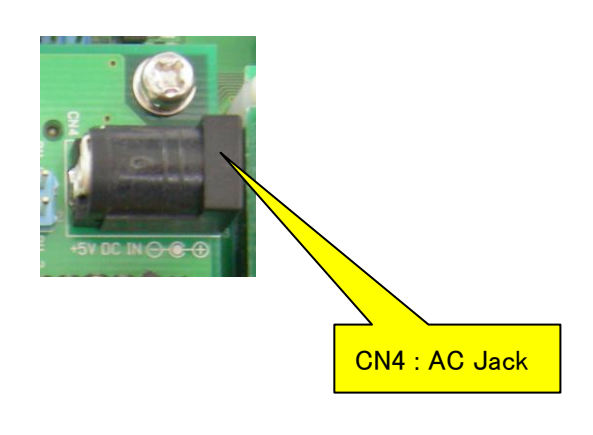

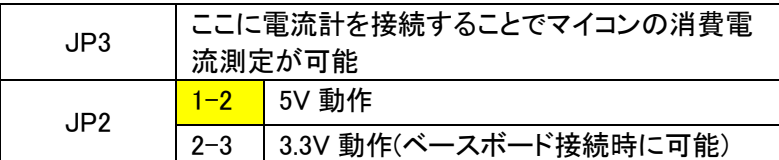

#### <span id="page-22-1"></span>2.9.2 CPU

「EB-850/FG4」では CPU を直付けしています。

「EB-850/FG4-S」ではソケットのみです。CPU を装着するときは1ピン位置に注意してください。

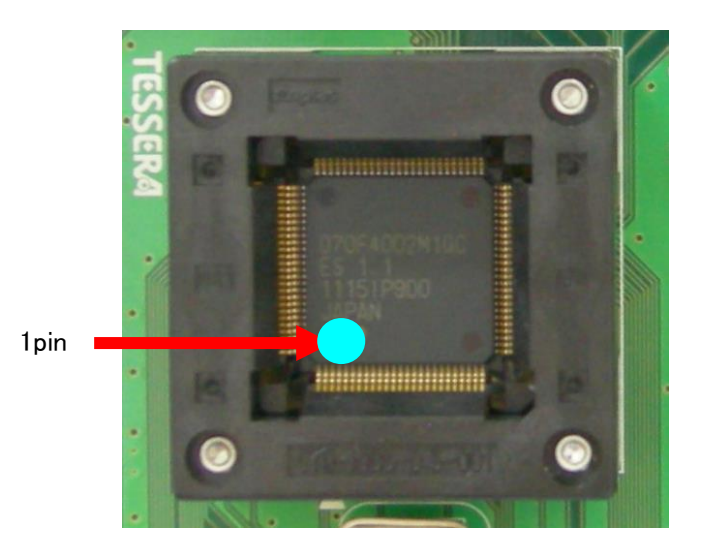

#### <span id="page-23-0"></span>2.9.3 Clock

CPU の X1、X2 端子には 4MHz の水晶発振子(Y1)をソケット実装しています。

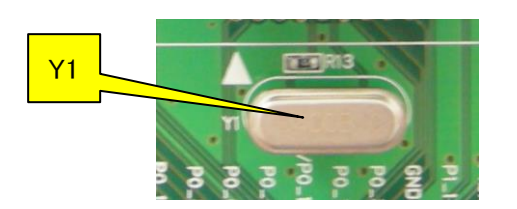

#### <span id="page-23-1"></span>2.9.4 Reset

リセット・スイッチ(SW2)を押すことによって CPU をリセットできます。

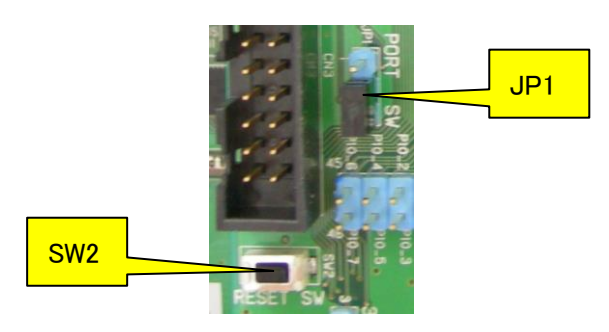

FL-BASE ボードへのリセット入力方法として、リセット・スイッチ(SW2)の押下、もしくは CPU ポート 端子(P0\_0)のどちらかをジャンパピンによって選択できます。

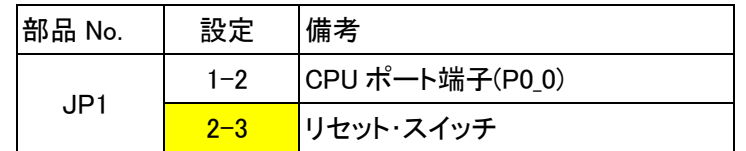

#### <span id="page-24-0"></span>2.9.5 Switch & LED

CPU のポート端子に接続しています。

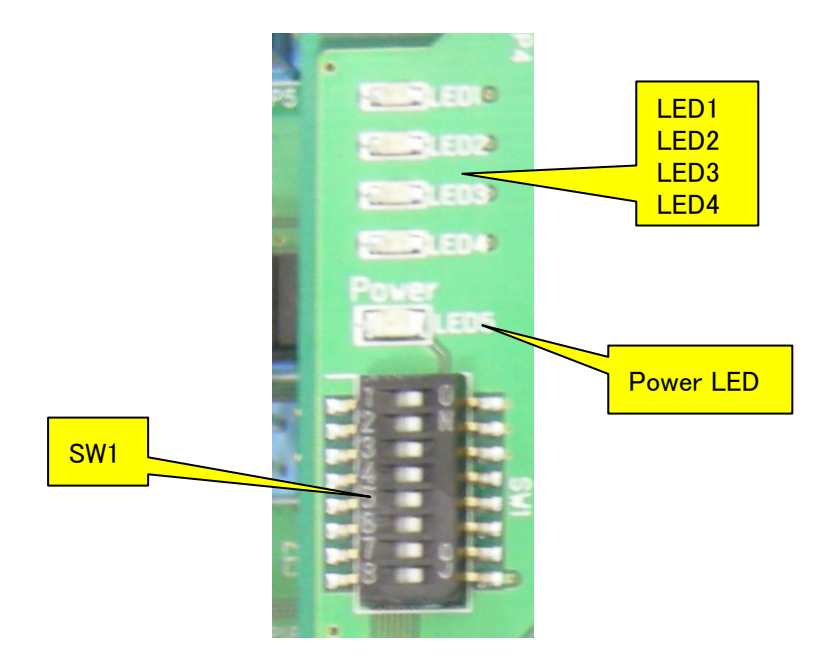

・ P0\_2、P0\_14、P0\_15 はスイッチ入力として使用できます。 CPU 内蔵のプルアップ抵抗を接続してください。スイッチが OFF で High が、ON で Low がリードできます。

- ・ P3\_2、P3\_3、P4\_9、P4\_10 は LED に接続することが出来ます。スイッチを ON にしてポー トから Low を出力することで点灯します。
- ・ SW1-8 は電源インジケーター用です。OFF にすることで Power LED を消灯出来ます。

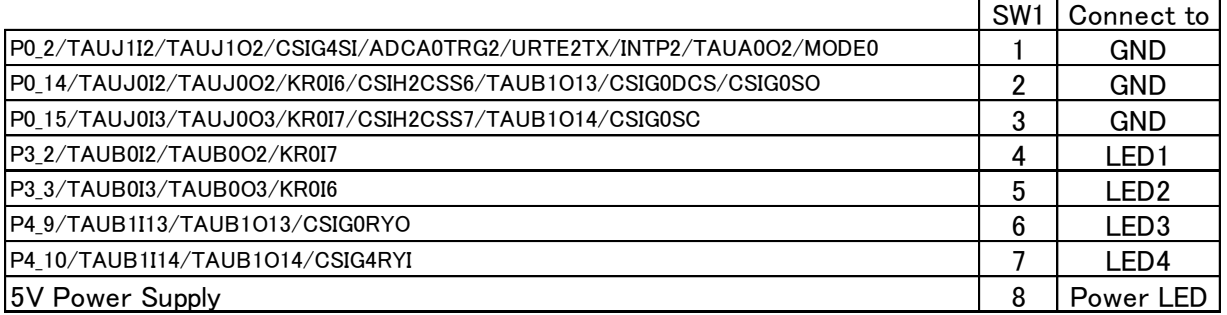

### <span id="page-25-0"></span>2.9.6 Debug Connector

CN4 にデバッガまたは、ライターを接続できます。

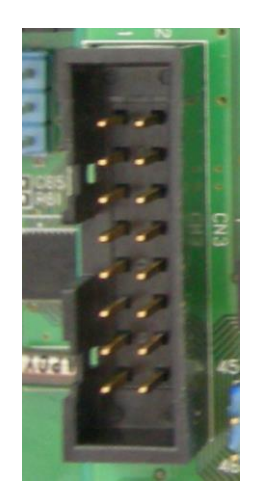

デバッガは「QB-V850MINIL」または「E1」を接続できます。

「QB-V850MINIL」を接続する場合は、「QB-V850MINIL」付属の 16 ピン変換アダプタをご使 用ください。

「E1」を接続する場合は、本製品付属の 14 ピン変換アダプタ「E1-16C」をご使用ください。 ライターは「PG-FP5」を使用できます。

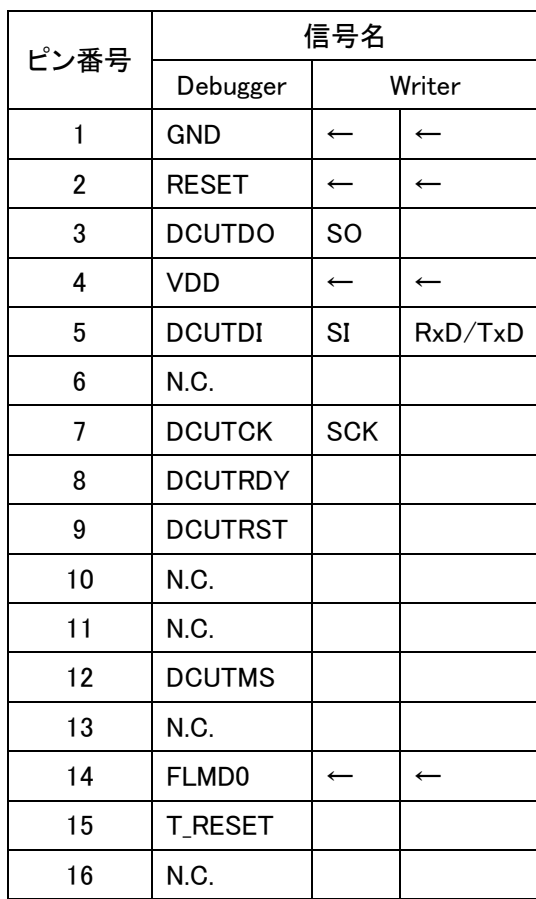

CN4 E1-16C

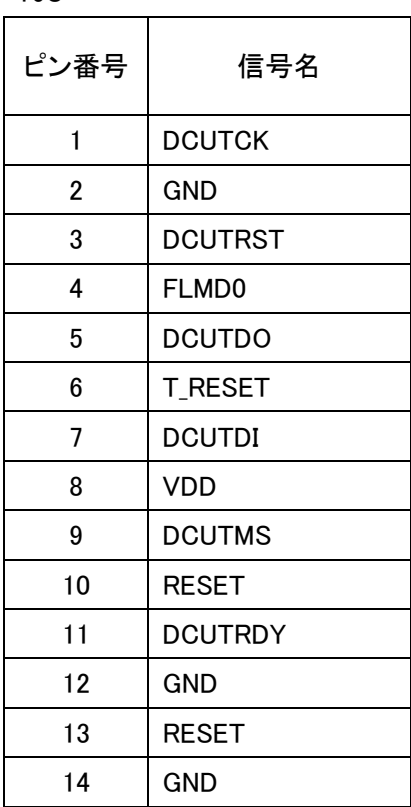

### <span id="page-26-0"></span>2.9.7 Filter socket

A/D 入力端子にフィルタを組み込めます。

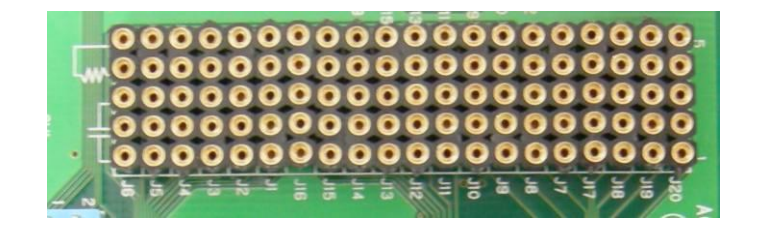

下記のように Socket を経由してコネクタ(CN1,CN2)に接続しているので、A/D 端子を使用する 場合は必ず Socket の 4pin と 5pin 間に抵抗を接続してください。

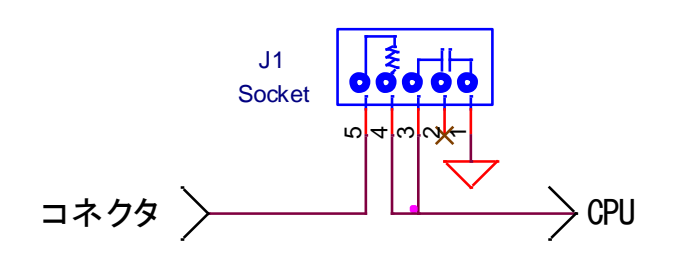

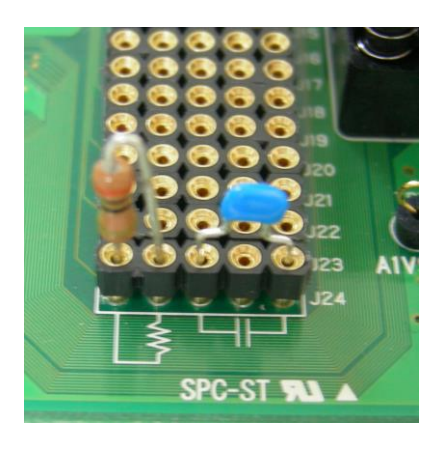

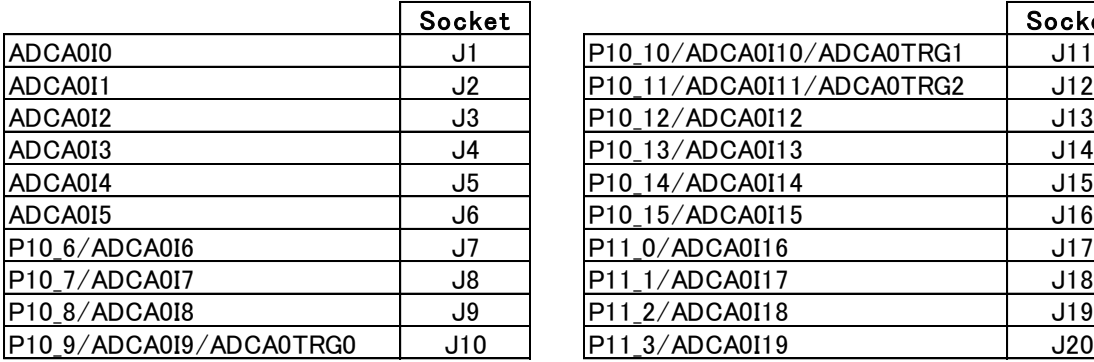

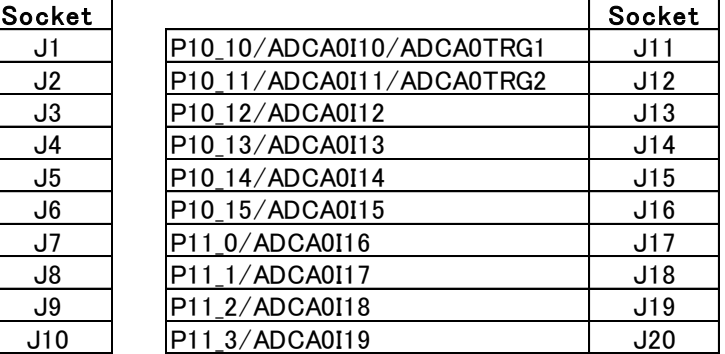

# <span id="page-27-0"></span>3 CPU 端子接続一覧表

別配布の Excel ファイルを参照してください。